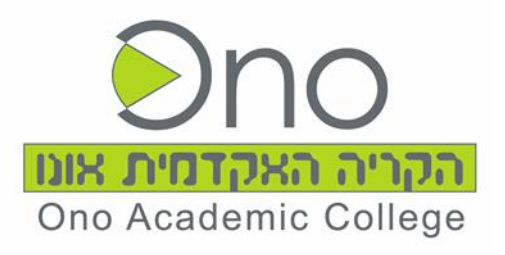

# מדריך אפליקציית סטודנטים הקריה האקדמית אונו

# **סךמ סהכני יתציליקפלא טיםדנסטו**

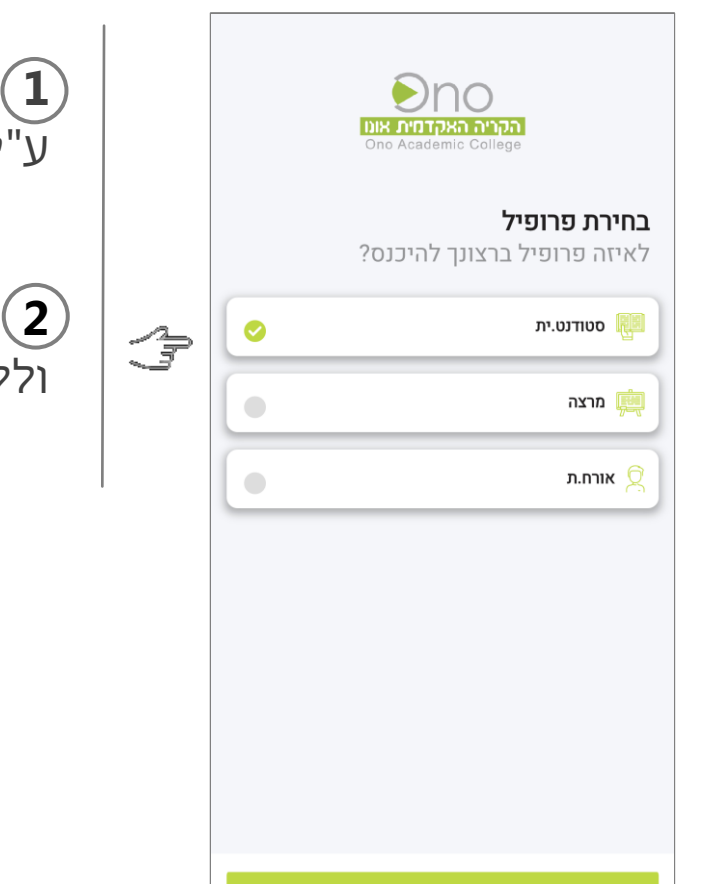

את האפליקציה נוריד מחנות האפליקציות (**1**)<br>יי"י פיפטי במילך **"יייננ"** ע"י שוחיפ לההמי **" נואו "**

 **2** במסך לתקבהמ רוחלב יש **" טנטודס .ית"** וללחוץ על כפתור **"המשך"** 

# מסך כניסה לאפליקציית סטודנטים - המשך

 $\begin{array}{c} \begin{array}{c} \mathcal{P} \\ \mathcal{P} \end{array} \end{array}$ 

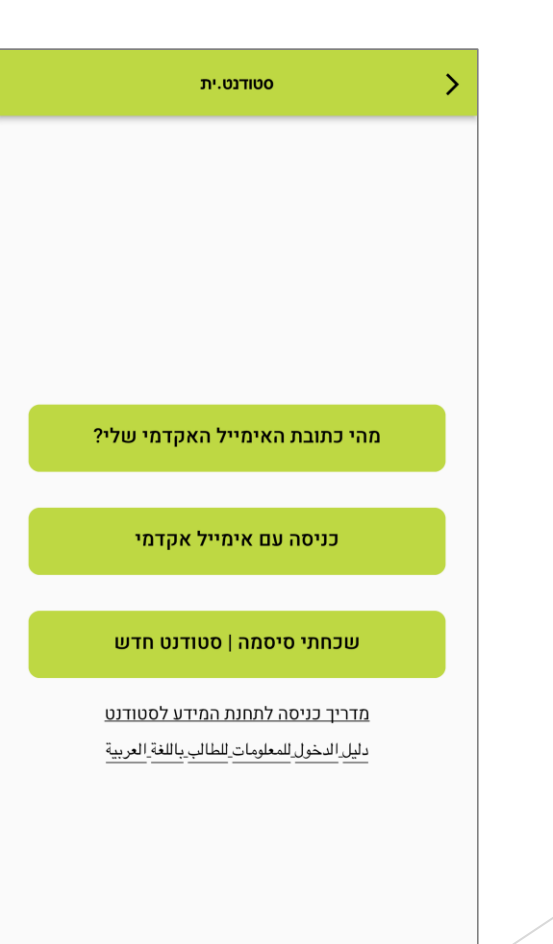

הגענו למסך הכניסה - יש ללחוץ על כפתור "**כניסה** עם אימייל אקדמי" שאותה קיבלת מהמכללה.

באם זוהי כניסתך הראשונה לאפליקציה עם אימייל אקדמי, מומלץ קודם לוודא שהצלחת להיכנס מדפדפן (מהנייד או המחשב)

# **כניסה באמצעות אימייל אקדמי**

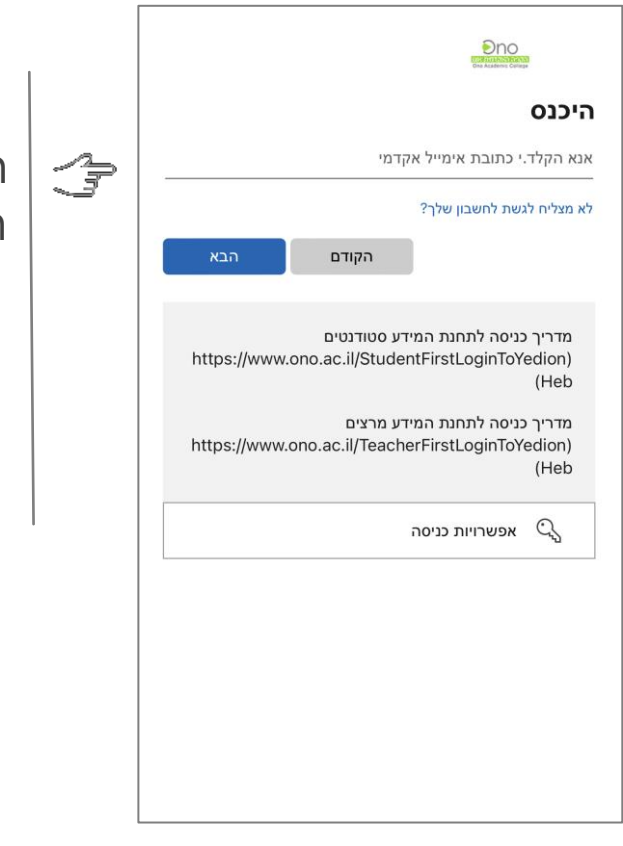

הגענו למסך הכניסה - יש להזין את כתובת האימייל האקדמי וללחוץ על כפתור 'הבא'.

### **הזנת סיסמה**

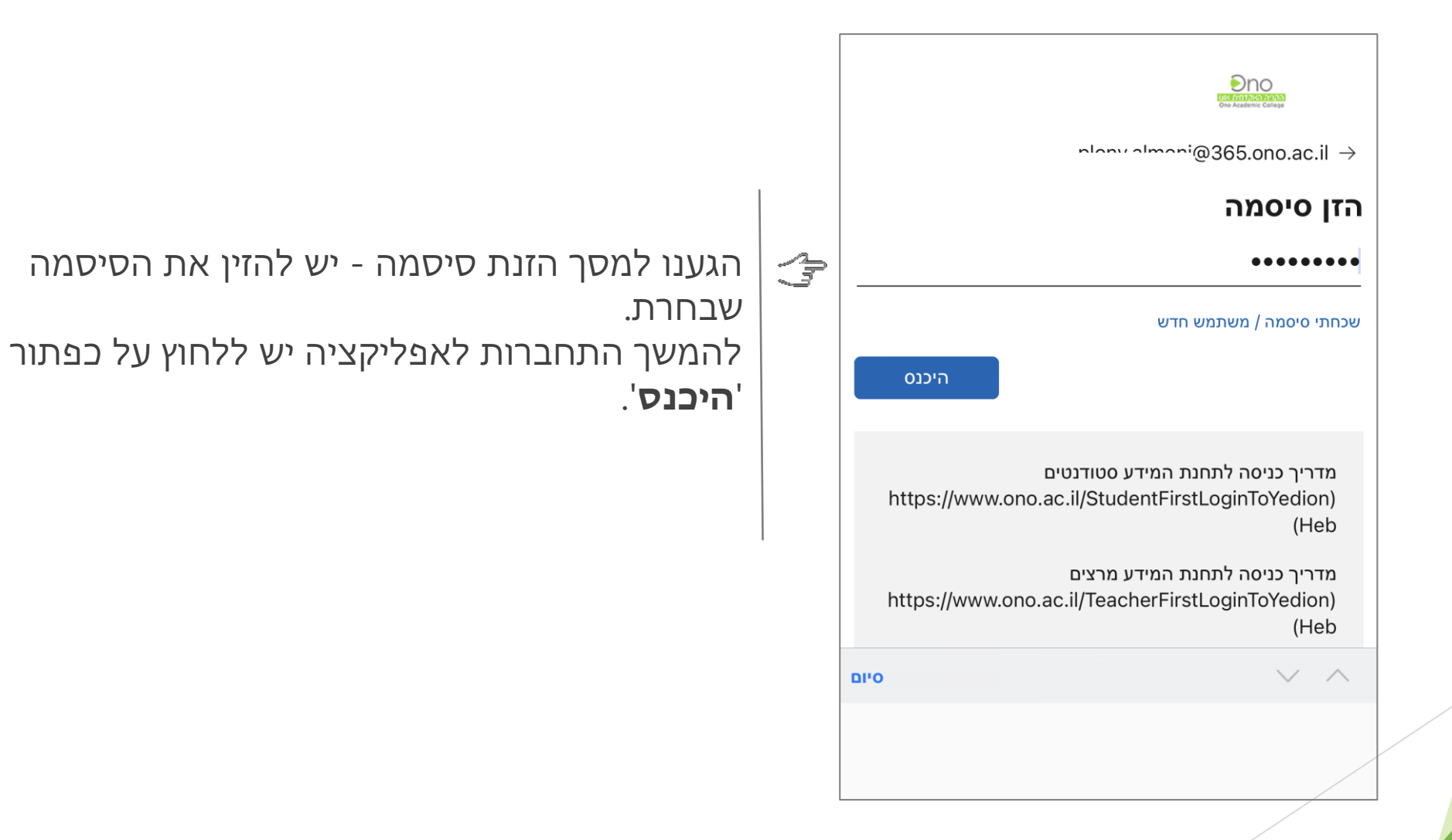

# **מסך הבית**

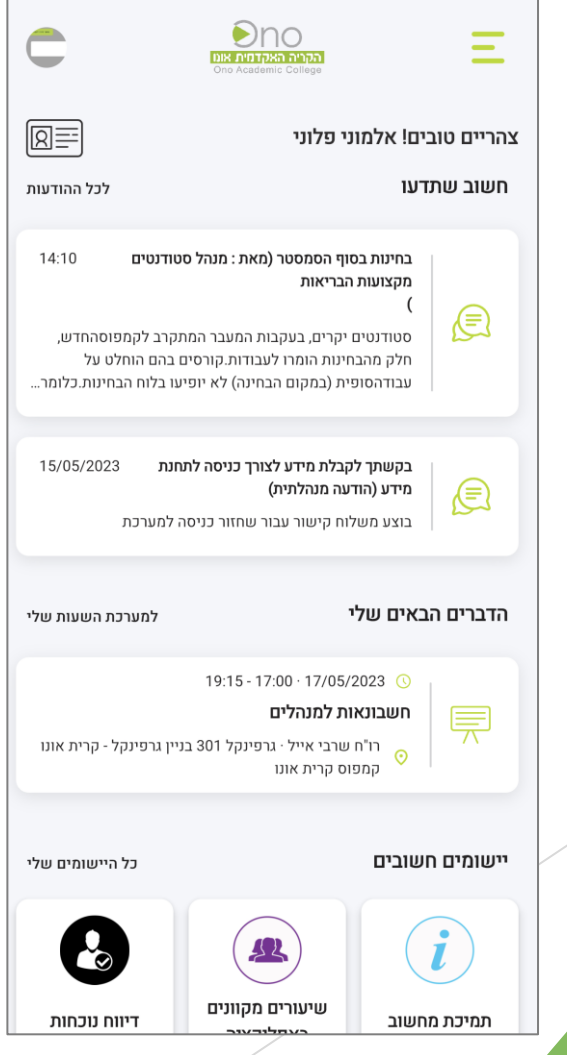

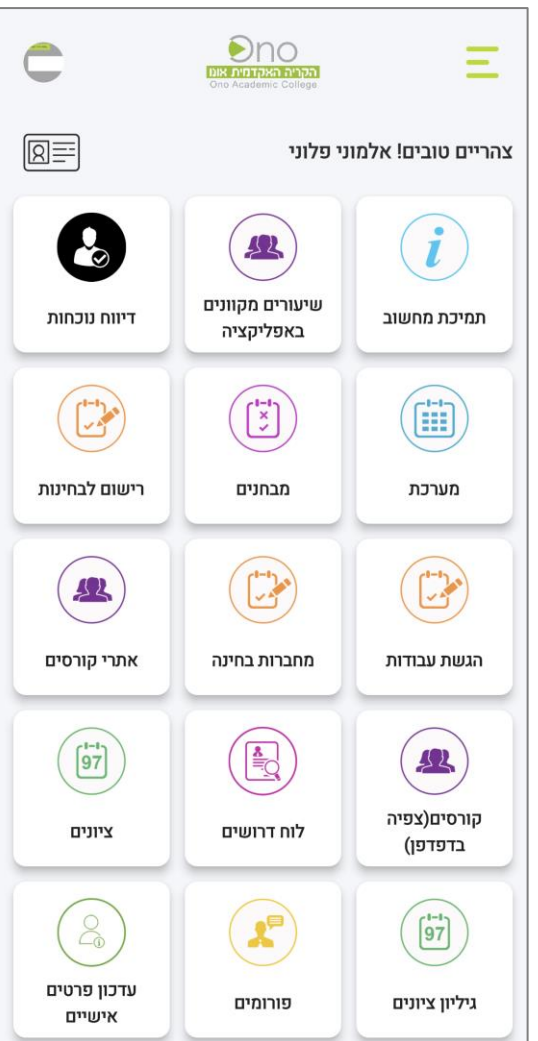

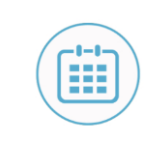

מערכת

### **יישומים חשובים**

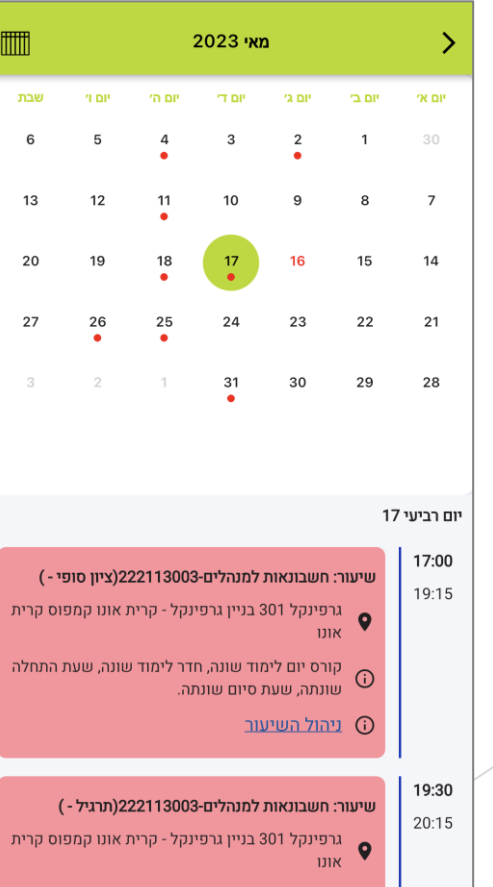

קורס יום לימוד שונה, חדר לימוד שונה, שעת התחלה .<br>© שונתה, שעת סיום שונתה.

**מערכת** - לצפייה במערכת השעות, מיקום השיעור ושעת השיעור

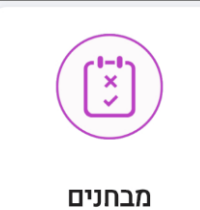

 $\begin{array}{|c|c|}\n\hline\n\text{max} & \text{min}\n\end{array}$  $\equiv$  2023 מבחנים 2023  $\blacktriangleright$ סמסטר 1 סטטיסטיקה למנע"ס ב' מועד 1 תאר•ך: 02/02/2023 > מועד : 1 ניתוח מערכות מידע מועד 1 תאריך: 16/02/2023 מועד : 1 ניהול סיכונים וביטוח-בחירה מועד 1 תאריך: 20/02/2023 מועד: 1 בד•קה **ZOOM** מועד 1 תאריך: 10/12/2023 מועד : 1 סטטיסטיקה למנע"ס ב' מועד 2 תאר•ך: 08/03/2023 > מועד : 2 תוח מערכות מ•דע מועד 2 תאריך: 15/03/2023 מועד : 2 בד קה ZOOM מועד 2 תאריך: 20/12/2023 מועד: 2 בד•קה ZOOM עד 3 תאריך: 01/03/2023<br>מועד: 3

#### מבחנים - לצפייה בלוח המבחנים לסמסטר הקרוב

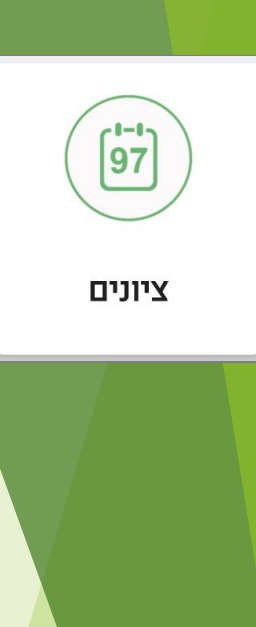

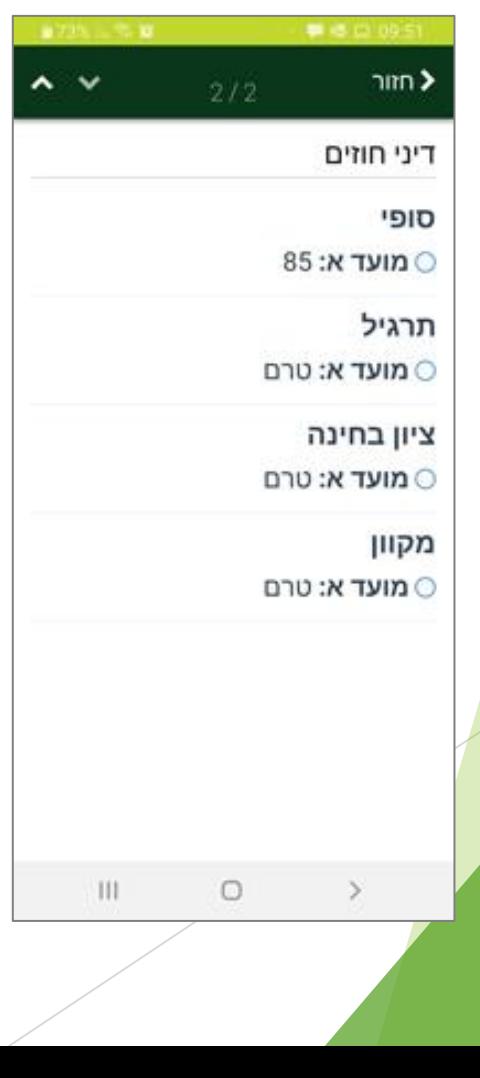

#### **ציונים** - צפייה בציונים / קבלת עדכונים על ציונים חדשים

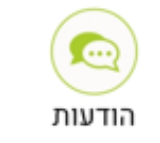

#### הודעות

ゝ

בחינות בסוף הסמסטר (מאת: מנהל סטודנטים מקצועות הבריאות)<br>16/05/2023 | 14:10 | מנהל סטודנטים מקצועות הבריאות סטודנטים יקרים, בעקבות המעבר המתקרב לקמ...

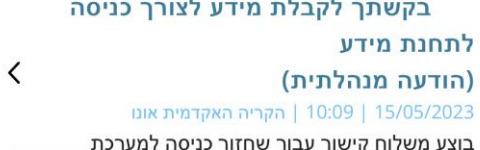

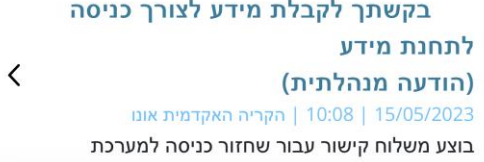

תזכורת: שינוי אופן הזדהות לתחנת מידע לסטודנט  $\langle$ (מאת: הקריה האקדמית אונו) 14/05/2023 | הקריה האקדמית אונו סטודנטים יקרים,לאור שינוי במנגנון ההזדהות, ה...

#### **הודעות** - קבלת הודעות חשובות

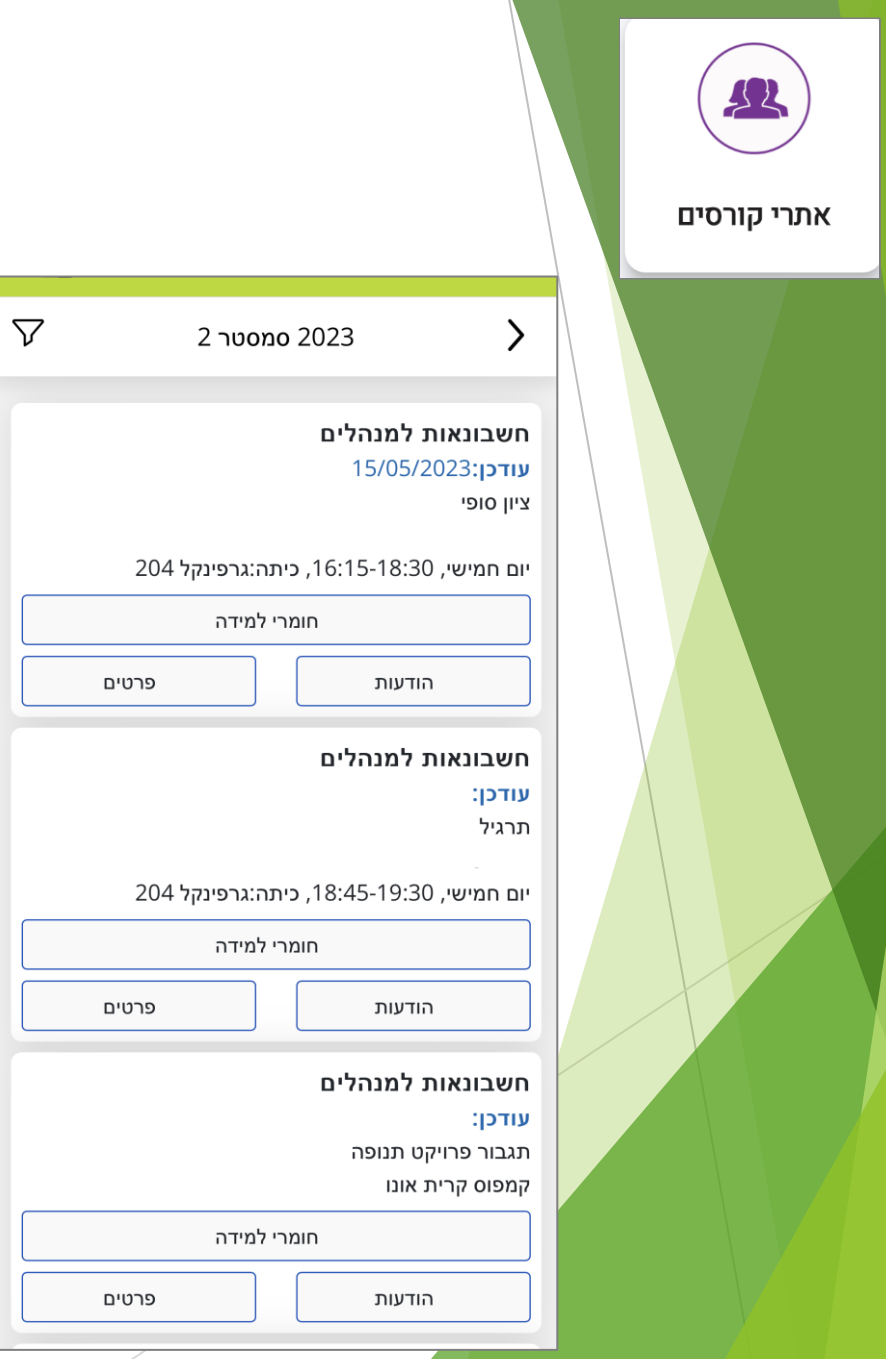

#### **אתרי קורסים** - צפייה בקורסי הלימוד מותאם לצפייה באפליקציה המציג את כל תכני הלימוד והקורס.

## <u>ברטיס סטודנט דיגיטלי</u>

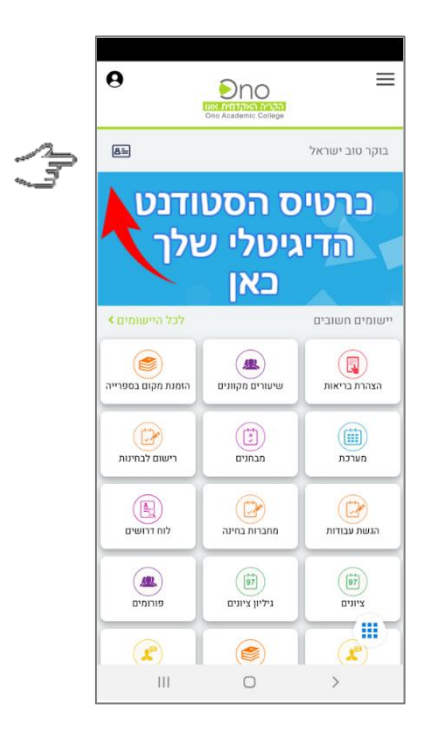

יש ללחוץ על צלמית 'כרטיס הסטודנט הדיגיטלי שלך' לצפייה